### ADAMJEE MOBILE APPLICATION

ADAMJEE HEALTH DEPARTMENT MOBILE APPLICATION 2022

Basic Orientation & Process to avail discounts on Online Pharmacy/ Discount Centres for the period 10-04-2024 to 09-05-2024

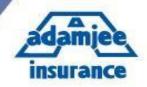

### **1. Install Mobile APP "ADAMJEE HEALTH CARE** " from your respective stores

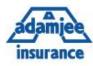

| ◙ □ ◎ …               | i <b>₩</b> 💭 🖬 📶 491                                               | 67% 🗎 12:48 PM | 601                                                      |                  | 70% 🗎 12:08 PM | I |
|-----------------------|--------------------------------------------------------------------|----------------|----------------------------------------------------------|------------------|----------------|---|
| ← ada                 | mjee                                                               | Ļ              | ~                                                        |                  | ۹ :            |   |
| adamijee<br>insurance | Adamjee Health Insurance<br>Centegy Technologies<br>3.5 MB • 3.6 * | :              | insurance Adamje                                         | njee Health Care | <u>}.</u>      |   |
|                       | Adamjee Health Care.<br>Adamjee                                    | :              | UNINSTALL                                                | C                | PEN            |   |
| ROTES                 | 4.7 *<br>Adamjee Chemistry XII<br>PanaTech Apps<br>34 MB * 4.1 *   | ▶ INSTALLED    | What's new •<br>Last updated Jan 11,<br>Minor bug fixes. | 2019             |                |   |
|                       | Adamjee Physics XII<br>PanaTech Apps<br>25 MB • 3.9 *              | :              | Rate this app<br>Tell others what you t                  | hink             | Å              |   |
| adamjeelife           | Adamjee Life Vouch365<br>Entertainer Asia<br>8.0 MB • 4.9 *        | :              |                                                          | Write a review   | М              |   |
| (NOTES)<br>(a)        | Adamjee English XII<br>PanaTech Apps<br>21 MB • 4.5 *              | :              | Developer contact                                        |                  | ^              |   |
| Physics XI<br>Notes   | Physics XI Adamjee Notes<br>FunBook                                | :              | Email<br>adamjeemobilea                                  | app@gmail.com    |                |   |

Andriod Version 5 or above will support this **Application** 

Adamjee Insurance Company Ltd.

# 2. Main "HOME" interface is as follow to ensure you install correct app

| insurance          |                     |   |  |  |
|--------------------|---------------------|---|--|--|
| Panel<br>Hospitals | Discount<br>Centers |   |  |  |
|                    | My<br>Health        |   |  |  |
| Sig                | n In                | 2 |  |  |

# 3. Click "Sign In" to get your health details

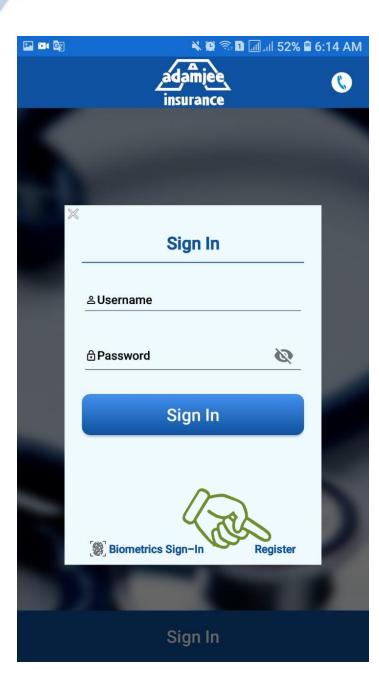

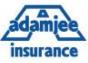

# 4. Enter your User Name and password to login

### 5. For First time user Register yourself by clicking "Register" button on screen

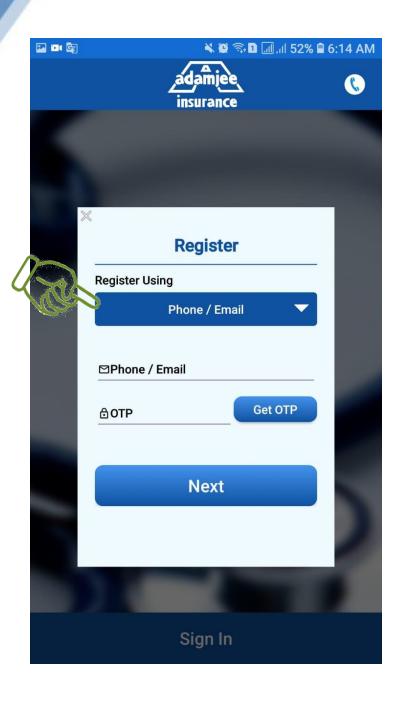

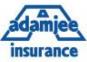

### 6. Click Blue button " Phone / Email " on screen

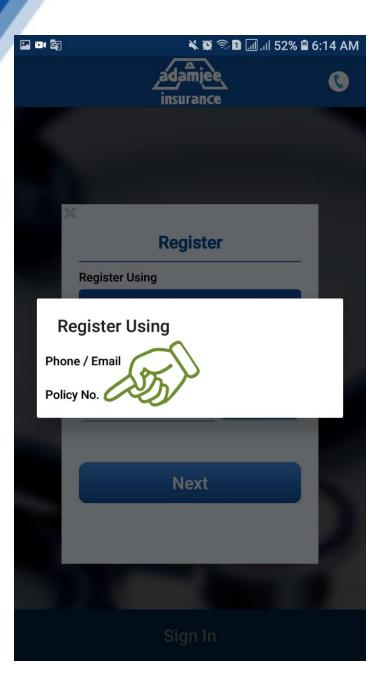

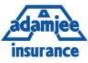

#### 7. Select " Policy No."

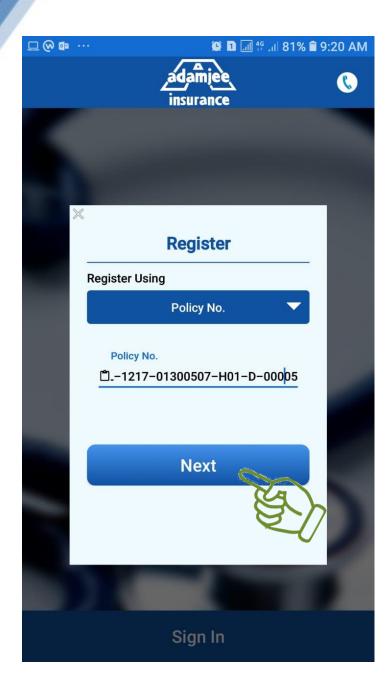

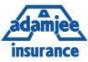

## 8. Enter your Policy # mentioned on your card

9. Click Next

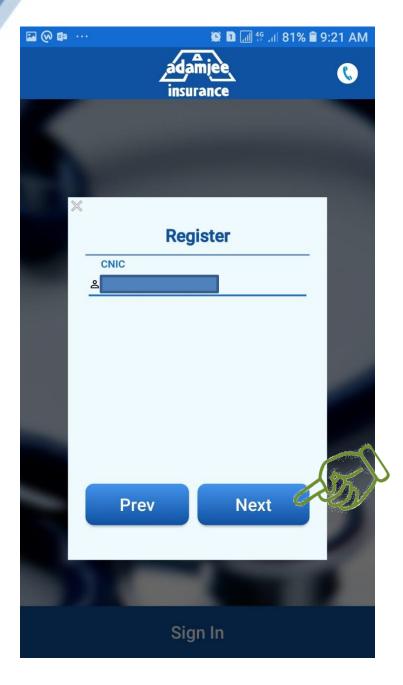

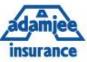

#### **10. Enter your CNIC #**

#### **11. Click Next**

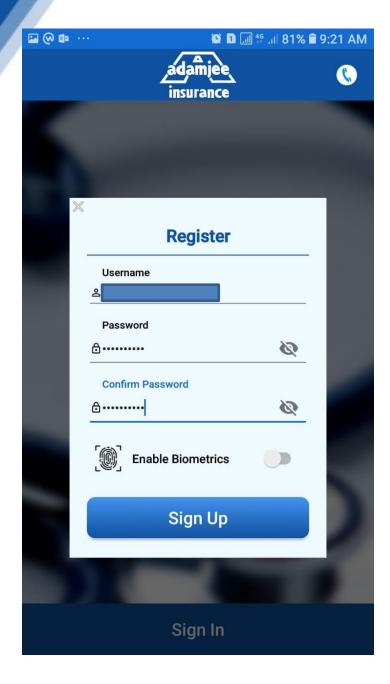

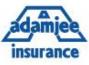

### 12. Your CNIC # becomes your User Name

13. Set password of your own

14. If there is an option of Biometric Scan in your Mobile than Enable Biometeric

**15. Click Sign UP** 

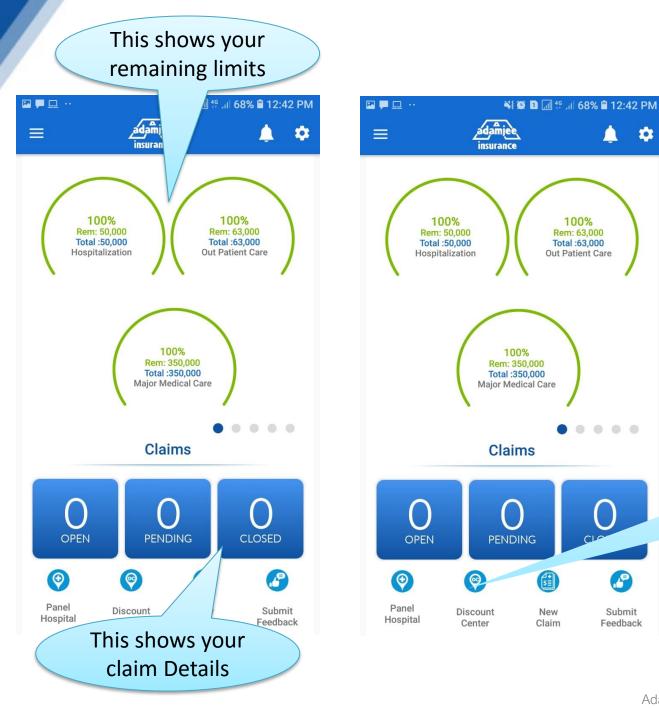

insurance

You can Search **Discount Centers** nearby through **Geo Locator** 

Adamjee Insurance Company Ltd.

\$

.

2

Submit

Feedback

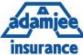

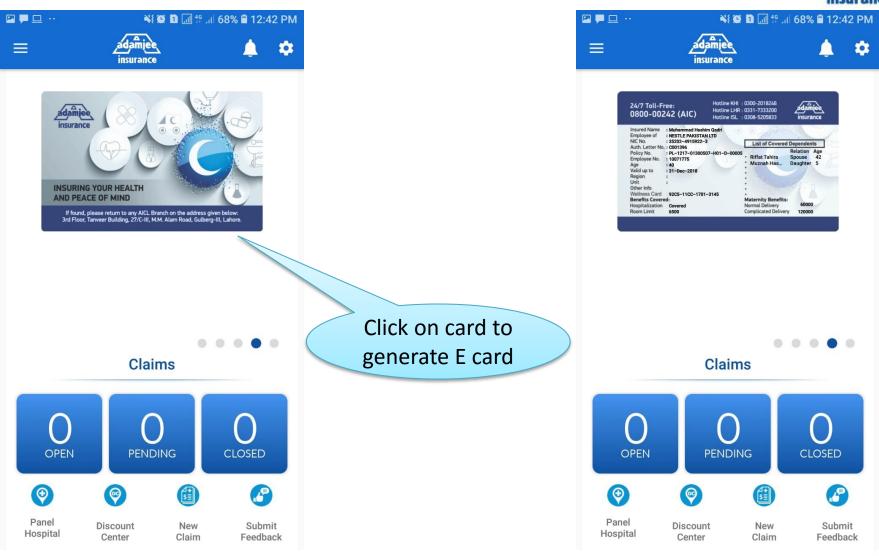

IN CASE OF ANY QUERY CONTACT US ON HOTLINE THANK YOU!

> Adamjee Hotline

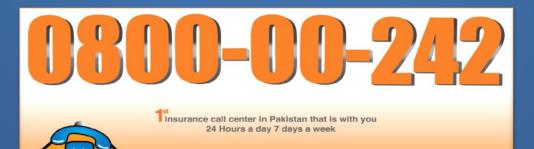

claims complaints dial a policy